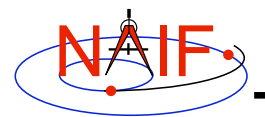

**Navigation and Ancillary Information Facility**

# **Finding SPICE Components**

**An Introduction to the NAIF Server**

**March 2006**

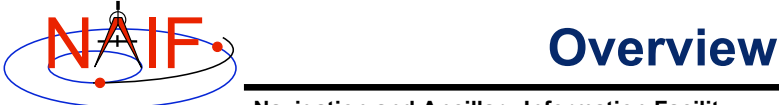

- **Navigation and Ancillary Information Facility**
- **In the U.S. many SPICE "products" are available from the NAIF server**
	- **Access is via the http or ftp protocol**
	- **See next page for URLs**
- **SPICE products made outside of JPL are controlled by the producing organization. Some may be available from the NAIF server, some may be available at other public servers, or on restricted servers, or not at all.**
	- **Some of these SPICE products may eventually become accessible via NAIF after they are formally archived within NASA's Planetary Data System.**

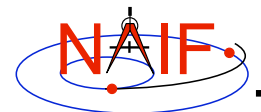

### **NAIF URLs**

**Navigation and Ancillary Information Facility**

#### • **NAIF home page**

#### **http://naif.jpl.nasa.gov**

• **Here you may access all SPICE products available to NAIF\***

- **kernels (mission ops, mission archived, or generic)**
- **software (Toolkits and individual application programs)**
- **documents**
- **tutorials**
- **problem solving tips**

#### • **SPICE announcements (by NAIF) http://naif.jpl.nasa.gov/mailman/listinfo/spice\_announce**

#### • **SPICE discussion (by anyone)**

 **http://naif.jpl.nasa.gov/mailman/listinfo/spice\_discussion**

\* Note: some SPICE products made outside of JPL may not be available to NAIF until formally archived with the Planetary Data System (PDS), or perhaps never.

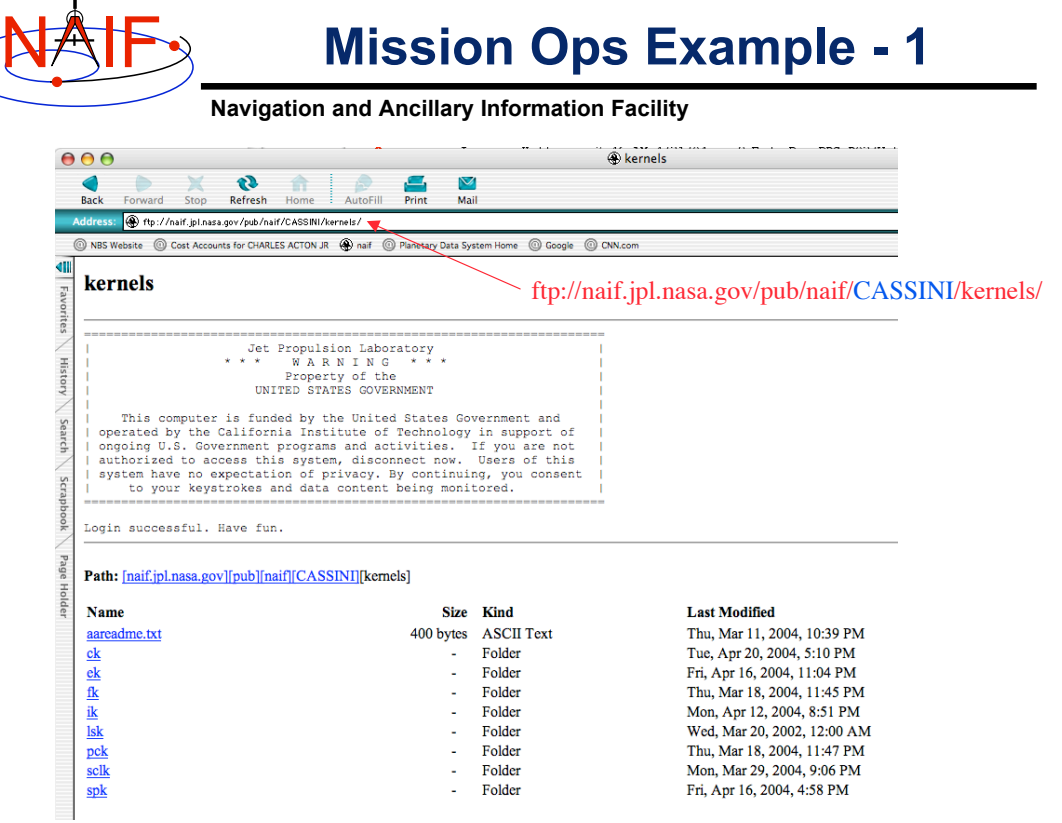

**3**

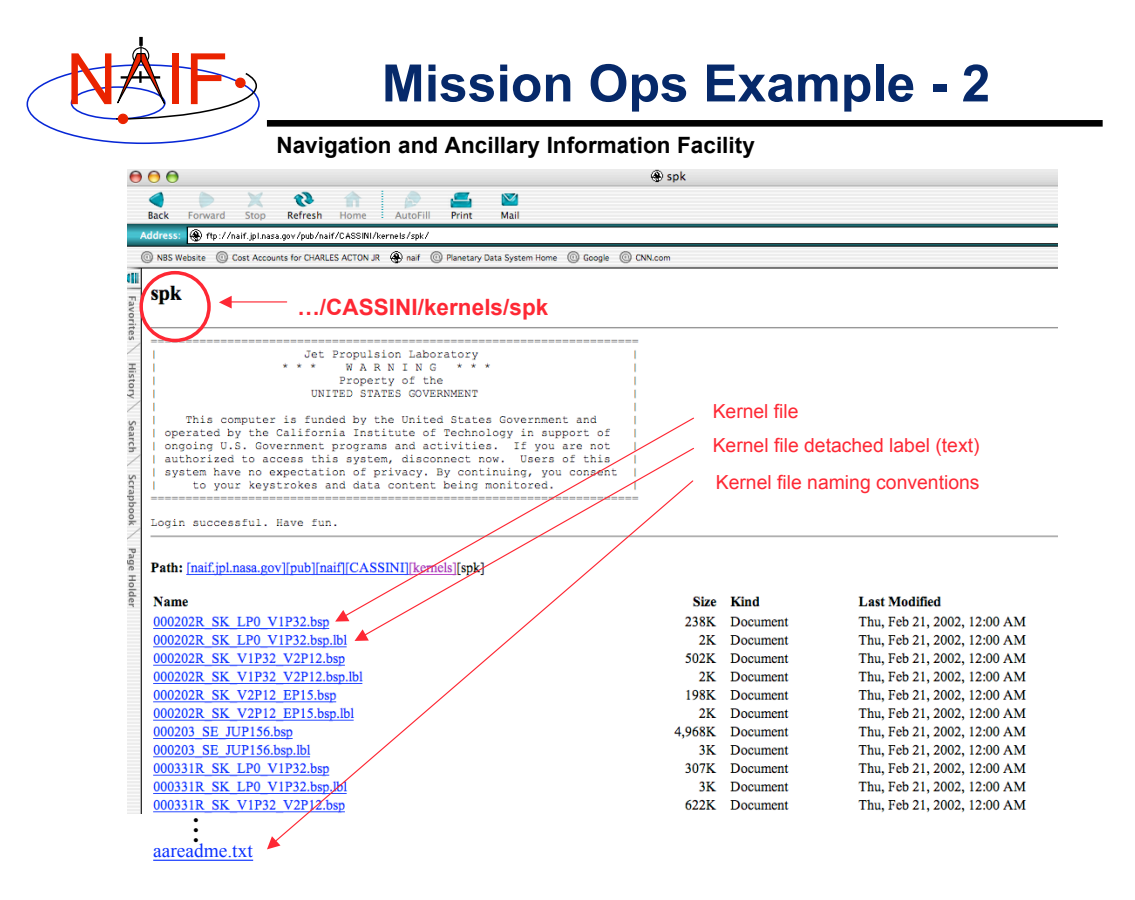

**5**

## **Generic Kernels Example - 1**

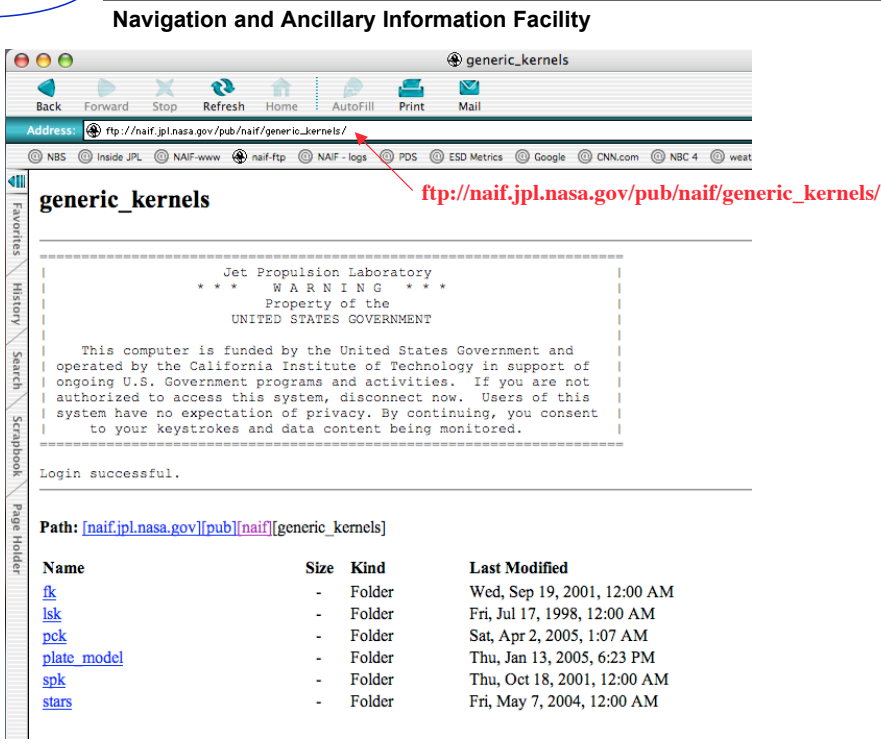

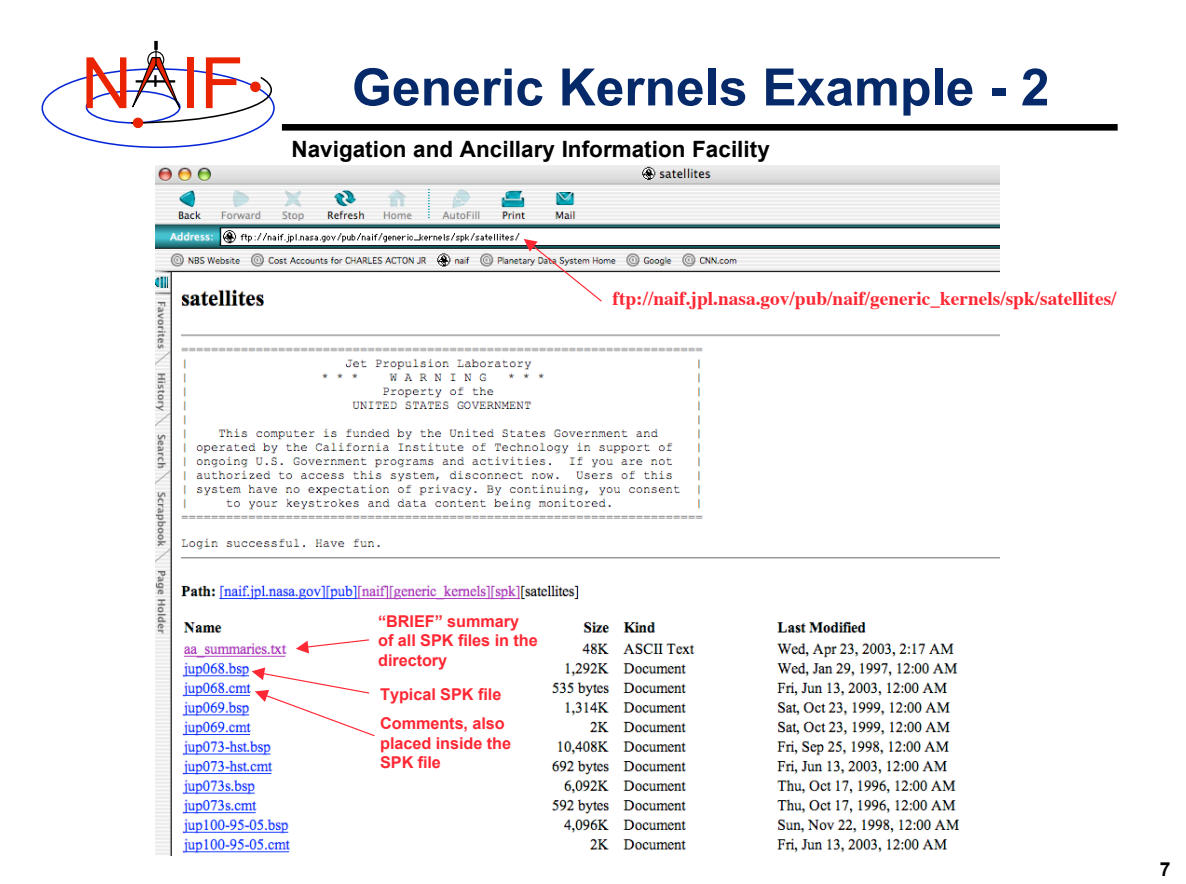

**Mission Archived Kernels Navigation and Ancillary Information Facility** h<br>NASA Homepage NATIONAL AFRONALITICS WASA HASA Home AND SPACE ADMINISTRATION **Planetary Data System** This is the PDS web page at which you'll arrive if you click on "PDS Archived SPICE Data Services **Polotod**<sup>6</sup> Kernels" on NAIF's "Data" Home **Data Set Advanced Search**  $Q$  Help web page. or more parameters from below, then hit Go! Select on Click on O to filter parameters. Click on parameter name for more information. O Reset O Go! Missions: (pick one or many and Filter)<br>2001 Mars Odyssey<br>Caasini-Huygens<br>Depo Space 1<br>Mars Cispharion Rover<br>Mars Cispharion Rover<br>Near Carth Alstroid Rendezyous<br>Near Carth Alstroid Rendezyous<br>Near Carth Alstroid Rendezyou n "Spice" data has been pre-**TO** Filter selected for you. Target Name: (pick one to Filter) Target Type: (pick one to Filter) Instruments: (pick one or many and Filter) Instrument Type: **K** one to Filter Select a "Mission," or an ∣ I ≑ I "Instrument Host" (they are not always identical).  $\bullet$  Filter Select START and STOP **Start Date:**<br>YYYY-MM-DD **Stop Date:**<br>WWW.MM.DD dates if desired. Data Type:<br>Spice Kernel Data Set ID: Then press "GO" and see what  $\overline{M}$  $\overline{\bullet}$ **Data Set Name:** turns up!∓। The **Instrument Host:** (pick one or many)<br> **Example 18 And Access Contract Contract Contract Contract Contract Contract Contract Mars Exploration Rover 1 Instrument Host Type:**<br>
Spacecraft  $\div$ iick Search + P **O** Reset **O** Go!

**8**